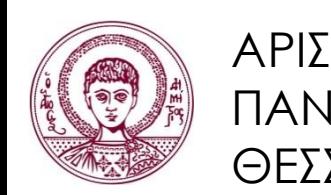

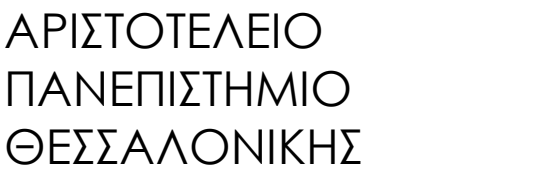

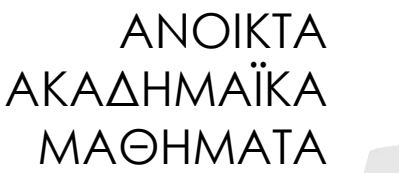

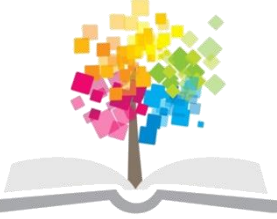

# **Διεπαφζσ Φορητών Συςκευών**

**Ενότητα:** 9 θ

## Δ. Πολίτης Τμήμα Πληροφορικής

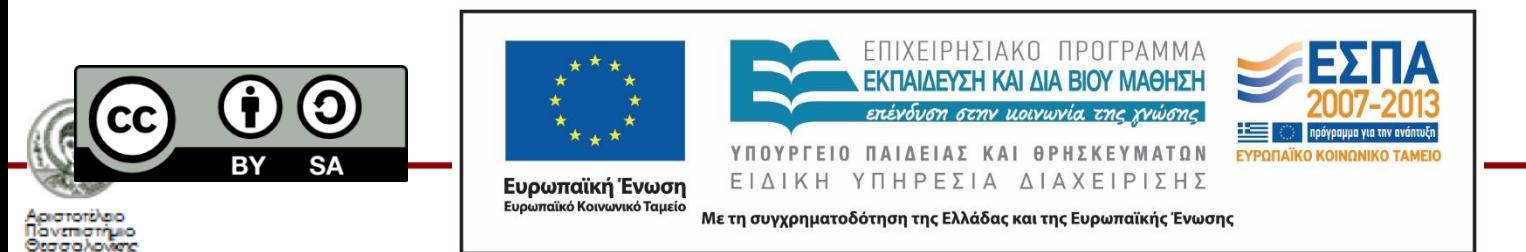

# **Άδειεσ Χρήςησ**

- Το παρόν εκπαιδευτικό υλικό υπόκειται σε άδειες χρήσης Creative Commons.
- Για εκπαιδευτικό υλικό, όπως εικόνες, που υπόκειται σε άλλου τύπου άδειας χρήσης, η άδεια χρήσης αναφέρεται ρητώς.

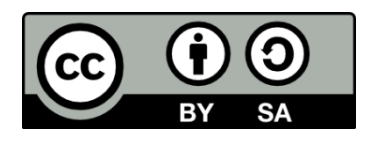

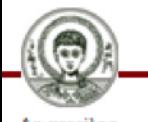

# **Χρηματοδότηςη**

- Το παρόν εκπαιδευτικό υλικό έχει αναπτυχθεί στα πλαίσια του εκπαιδευτικού έργου του διδάσκοντα.
- Το έργο «Ανοικτά Ακαδημαϊκά Μαθήματα στο Αριστοτέλειο Πανεπιστήμιο Θεσσαλονίκης» έχει χρηματοδοτήσει μόνο τη αναδιαμόρφωση του εκπαιδευτικού υλικού.
- Το έργο υλοποιείται στο πλαίσιο του Επιχειρησιακού Προγράμματος «Εκπαίδευση και Δια Βίου Μάθηση» και συγχρηματοδοτείται από την Ευρωπαϊκή Ένωση (Ευρωπαϊκό Κοινωνικό Ταμείο) και από εθνικούς πόρους.

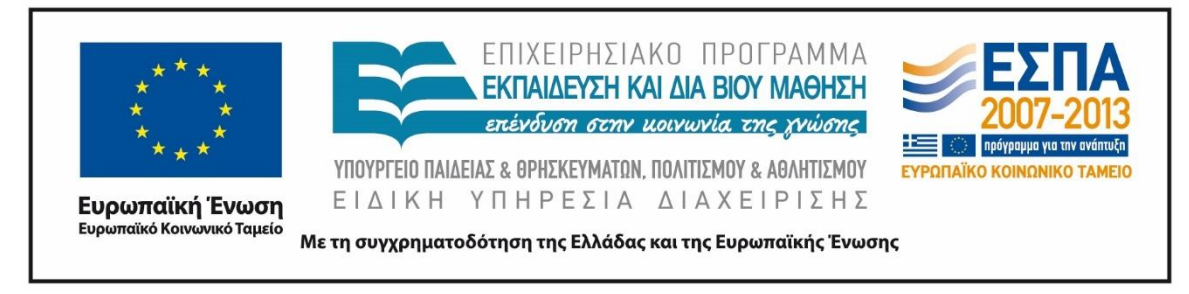

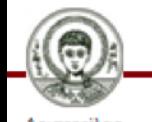

# Παρουσίαση της πλατφόρμας Ηλεκτρονικής Διδασκαλίας "WizIQ"

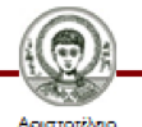

Σε αυτή την παρουσίαση περιγράφεται μια καινούργια μέθοδο ηλεκτρονικής διδασκαλίας, μέσω μιας ηλεκτρονικής πλατφόρμας με το όνομα "WizIQ".

Περισσότερες πληροφορίες υπάρχουν στο κεντρικό site στη διεύθυνση:

http://www.wiziq.com/

Υπεύθυνος παρουσίασης: Θωμάς Μυλωνάς

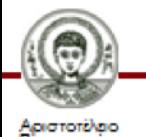

## Το αντικείμενο της "WizIQ" και η λειτουργία της

Η συγκεκριμένη πλατφόρμα προσομοιώνει μια εικονική τάξη στην οποία ο καθηγητής διδάσκει μαθητές από απόσταση. Πιο συγκεκριμένα:

- Κάποιος ενδιαφερόμενος ιδιοκτήτης ηλεκτρονικού φροντιστηρίου, μπορεί να "νοικιάσει" λογαριασμούς με συγκεκριμένο κωδικό.
- Στο λογαριασμό αυτό μπορούν προγραμματιστούν μαθήματα και εικονικές τάξεις με συγκεκριμένα ωράρια.
- Οι λογαριασμοί αυτοί μπορούν να λειτουργούν ταυτόχρονα, με αποτέλεσμα να μπορούν να πραγματοποιούνται την ίδια στιγμή διαφορετικές τάξεις.

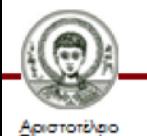

#### Η κλασική επιφάνεια εργασίας της πλατφόρμας εργασίας WizIQ

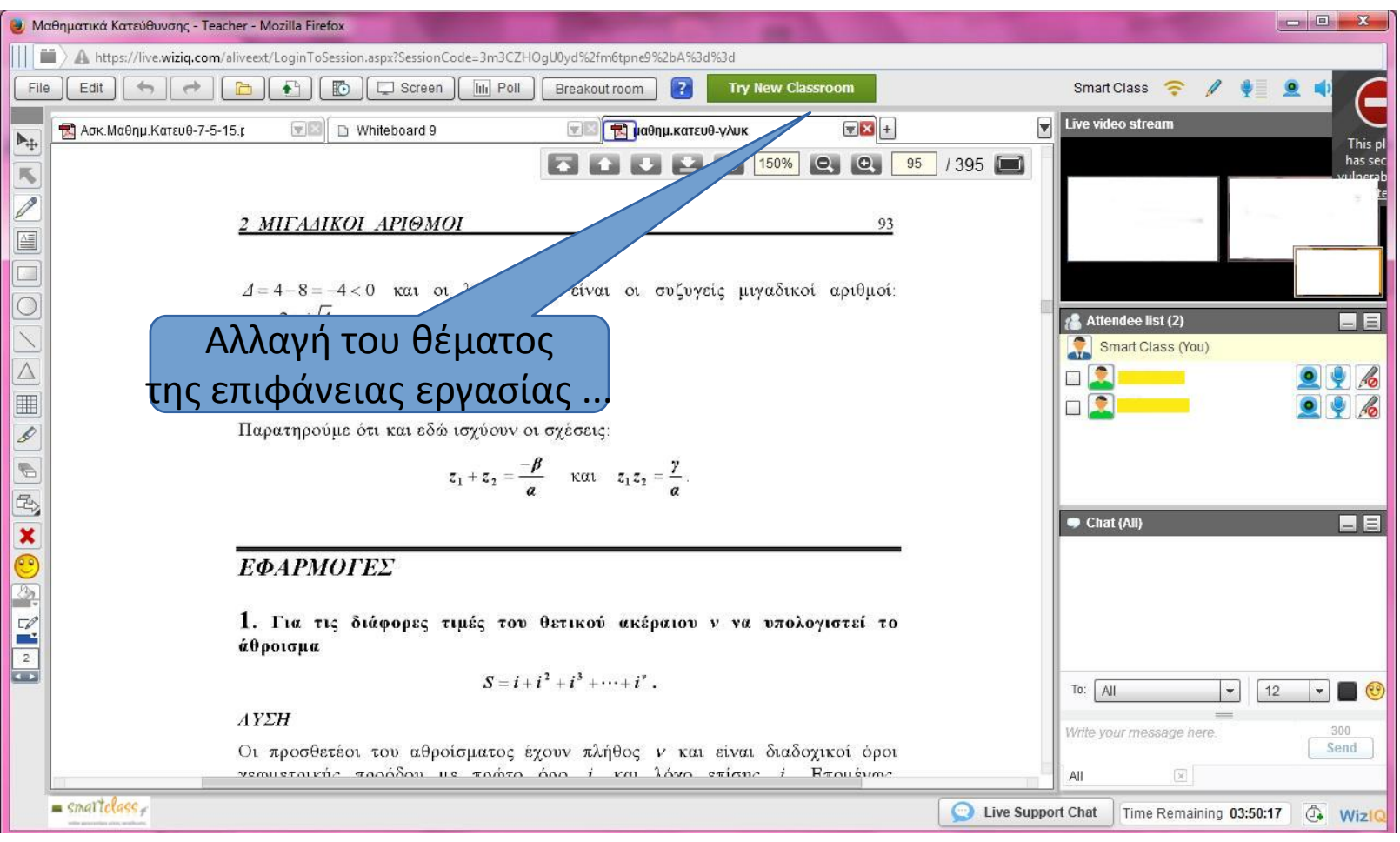

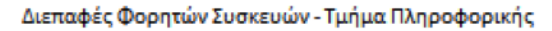

Στις διαφάνειες που βλέπετε παρουσιάζονται κάποιες δυνατότητες αυτού του ηλεκτρονικού τρόπου διδασκαλίας...

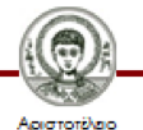

#### Προσφέρεται online υποστήριξη από τους τεχνικούς της πλατφόρμας ...

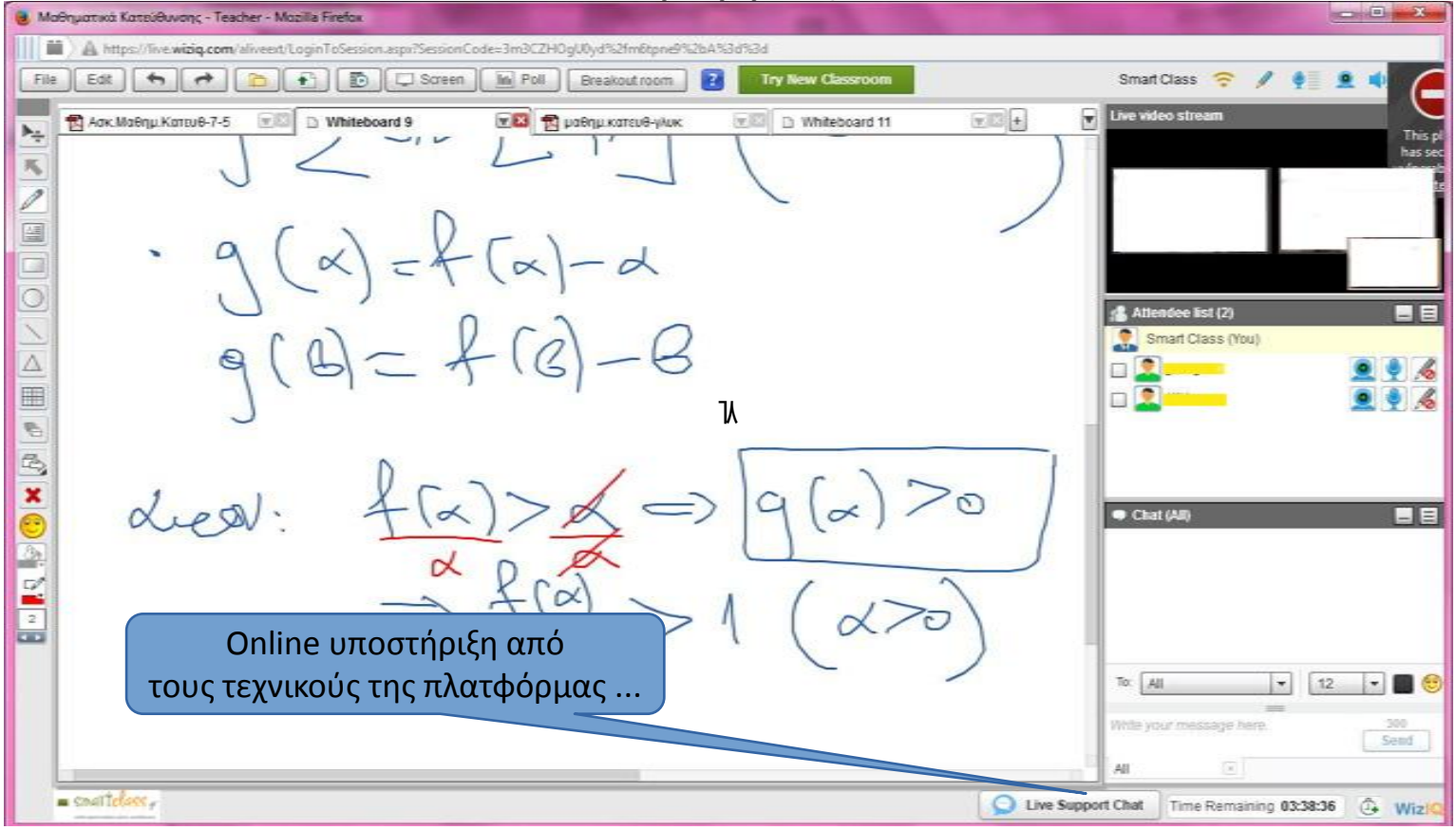

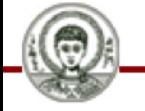

**Towermorphic** 

Με αυτόν τον τρόπο ανανεώνεται ο χρόνος που απομένει μέχρι τη λήξη του μαθήματος ...

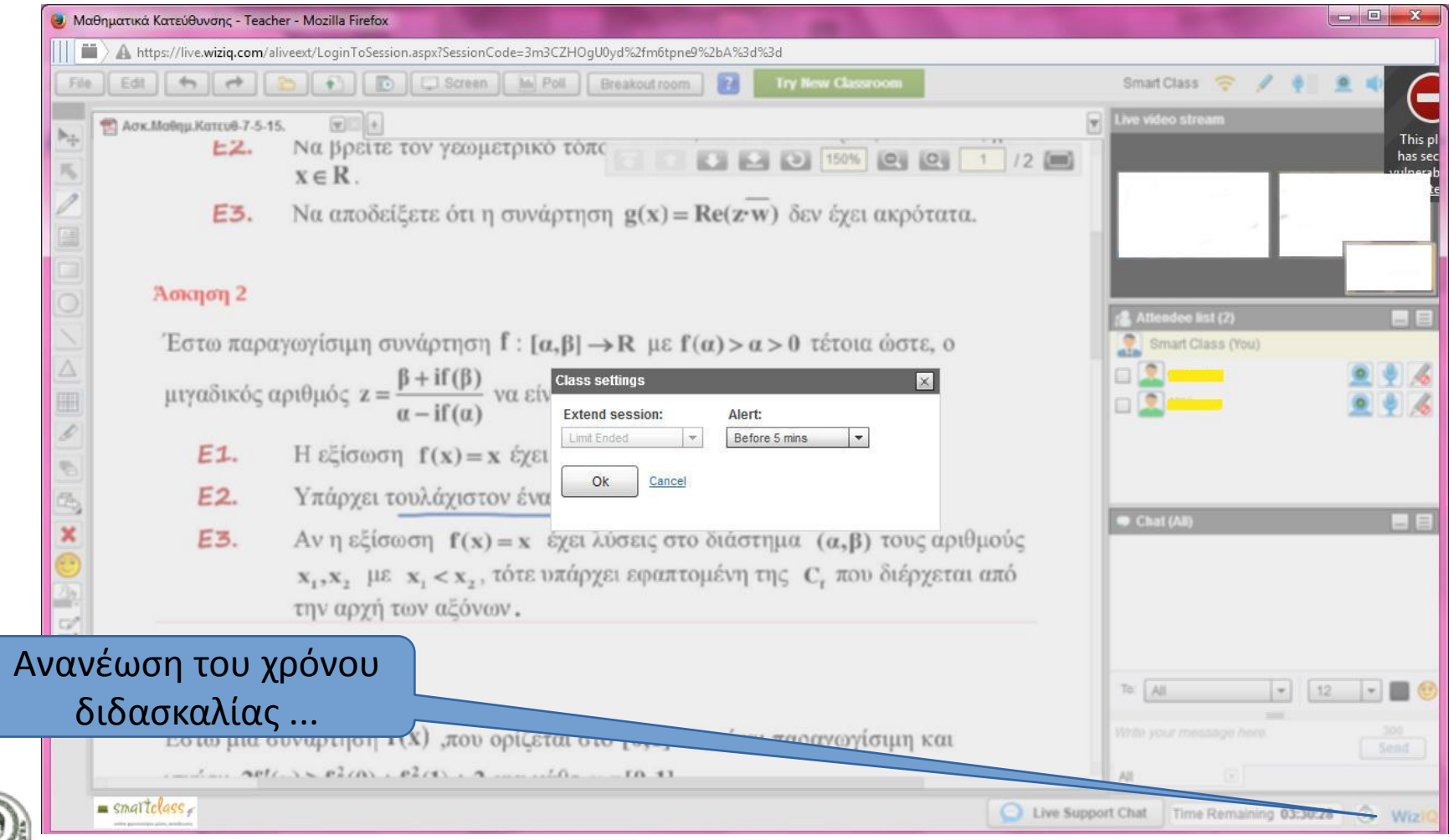

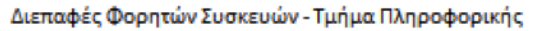

Υπάρχει η δυνατότητα "chat" με τους μαθητές στην περίπτωση που κάτι συμβεί με τον ήχο ...

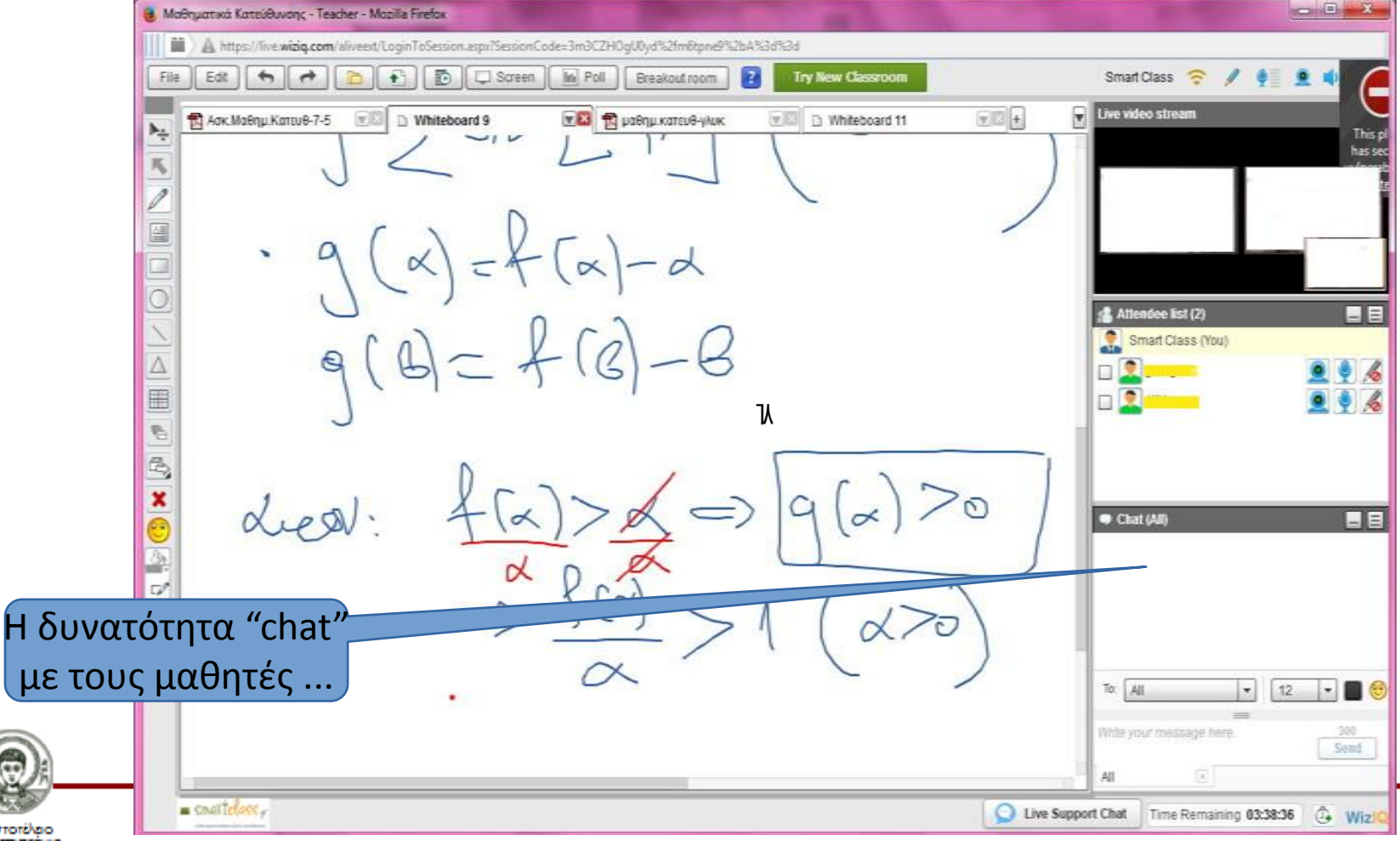

#### Είναι ορατά τα περιεχόμενα κάποιου από τα menu της πλατφόρμας ...

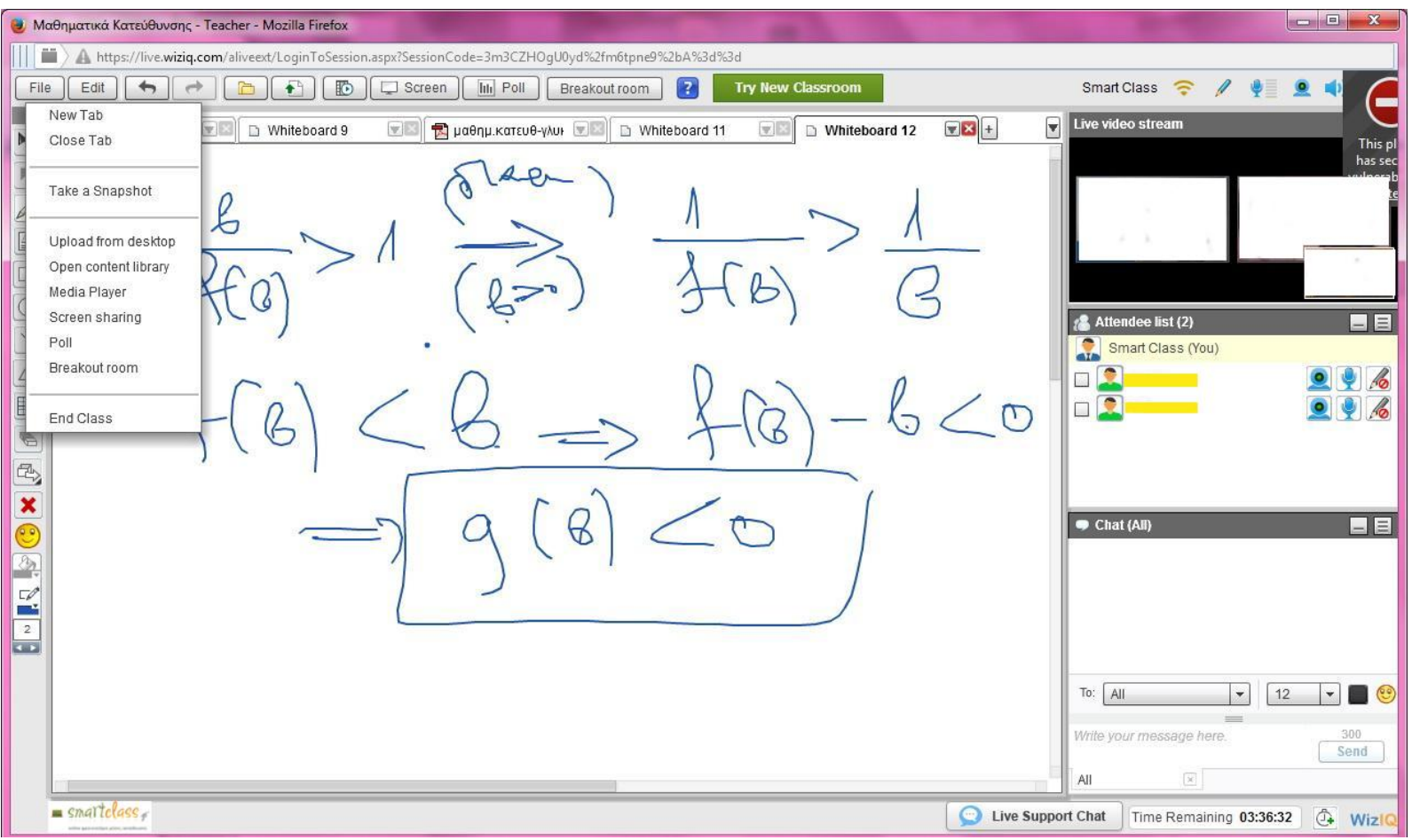

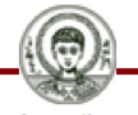

#### Με αυτόν τον τρόπο γίνονται ρυθμίσεις στο μικρόφωνο. Τα διπλανά κουμπιά ρυθμίζουν ήχο και κάμερα ...

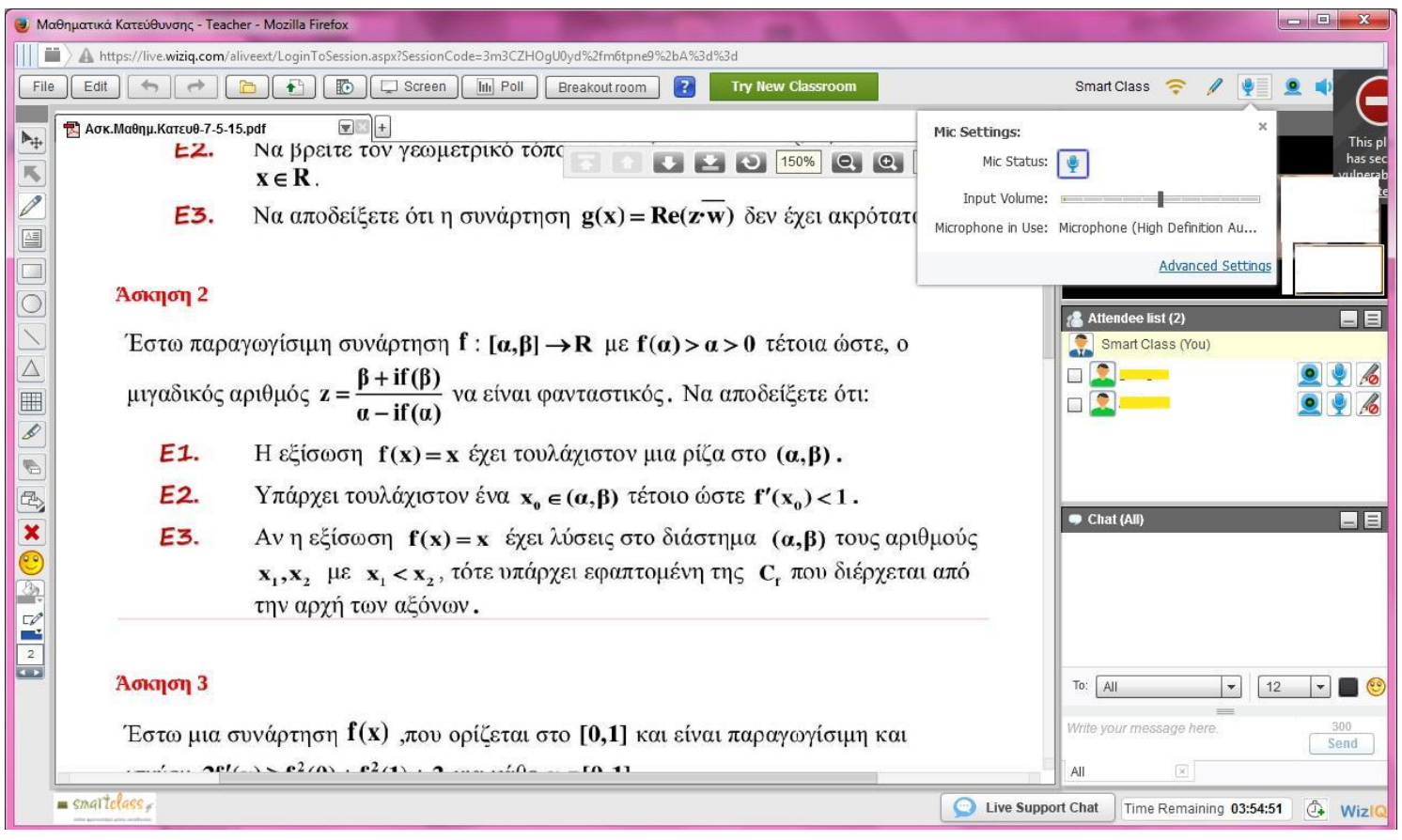

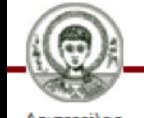

Η κάθε καρτέλα διαθέτει menu με κάποιες δυνατότητες ...

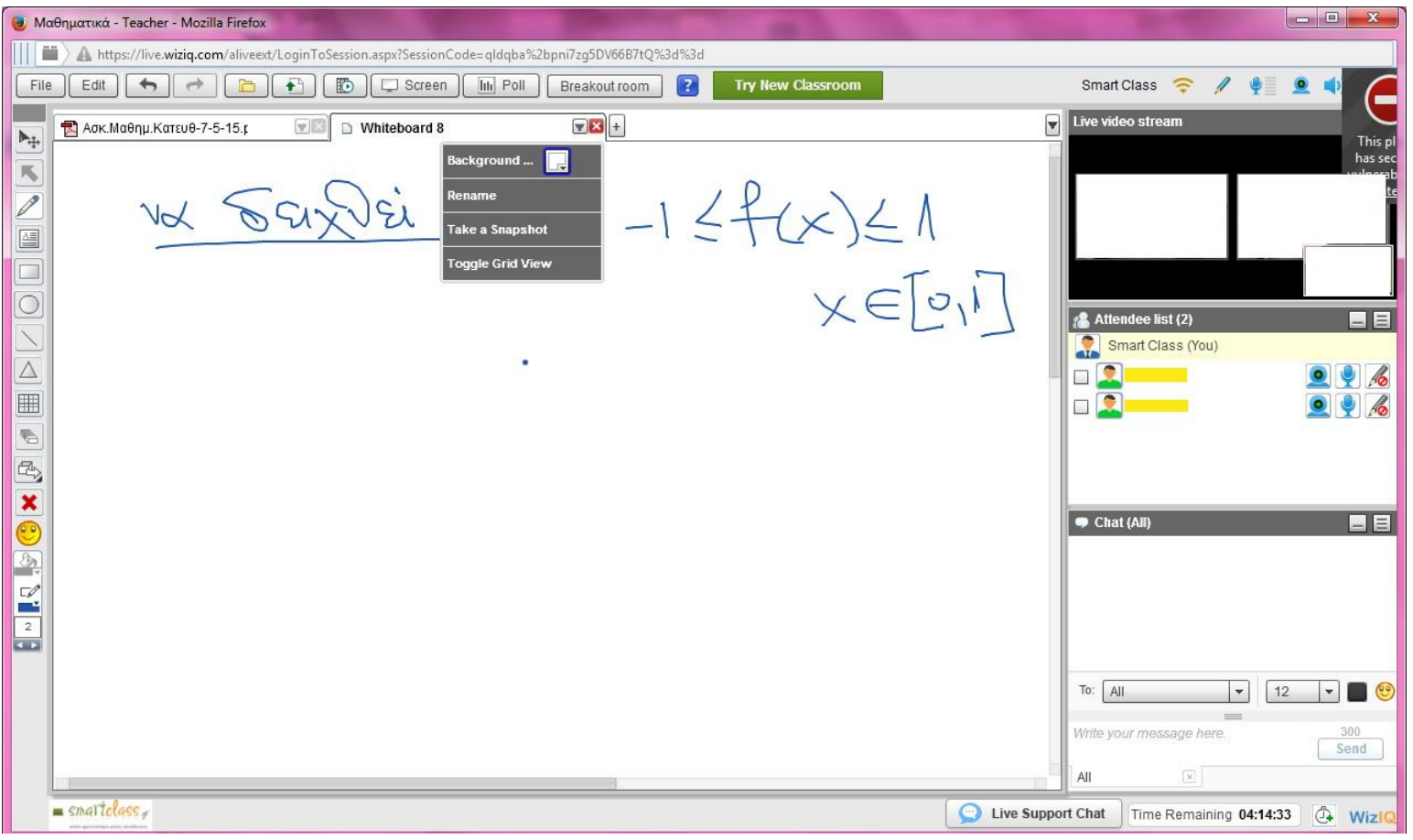

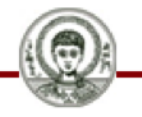

Είναι διαθέσιμη μια βιβλιοθήκη η "ContentLibrary", όπου οι καθηγητές φορτώνουν σχολικά βιβλία, σημειώσεις και

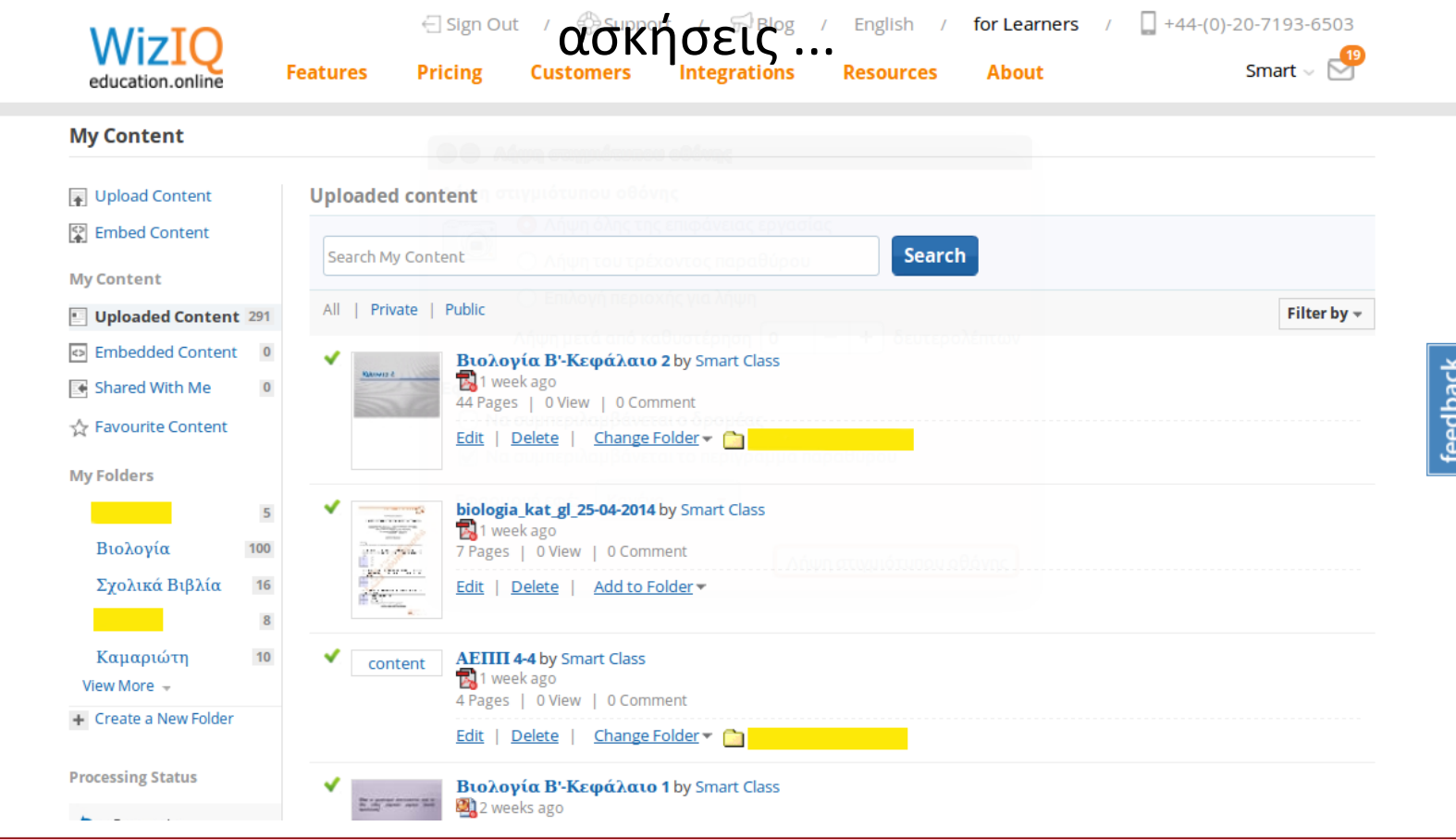

#### Είναι δυνατόν να φορτωθούν σχολικά βιβλία ...

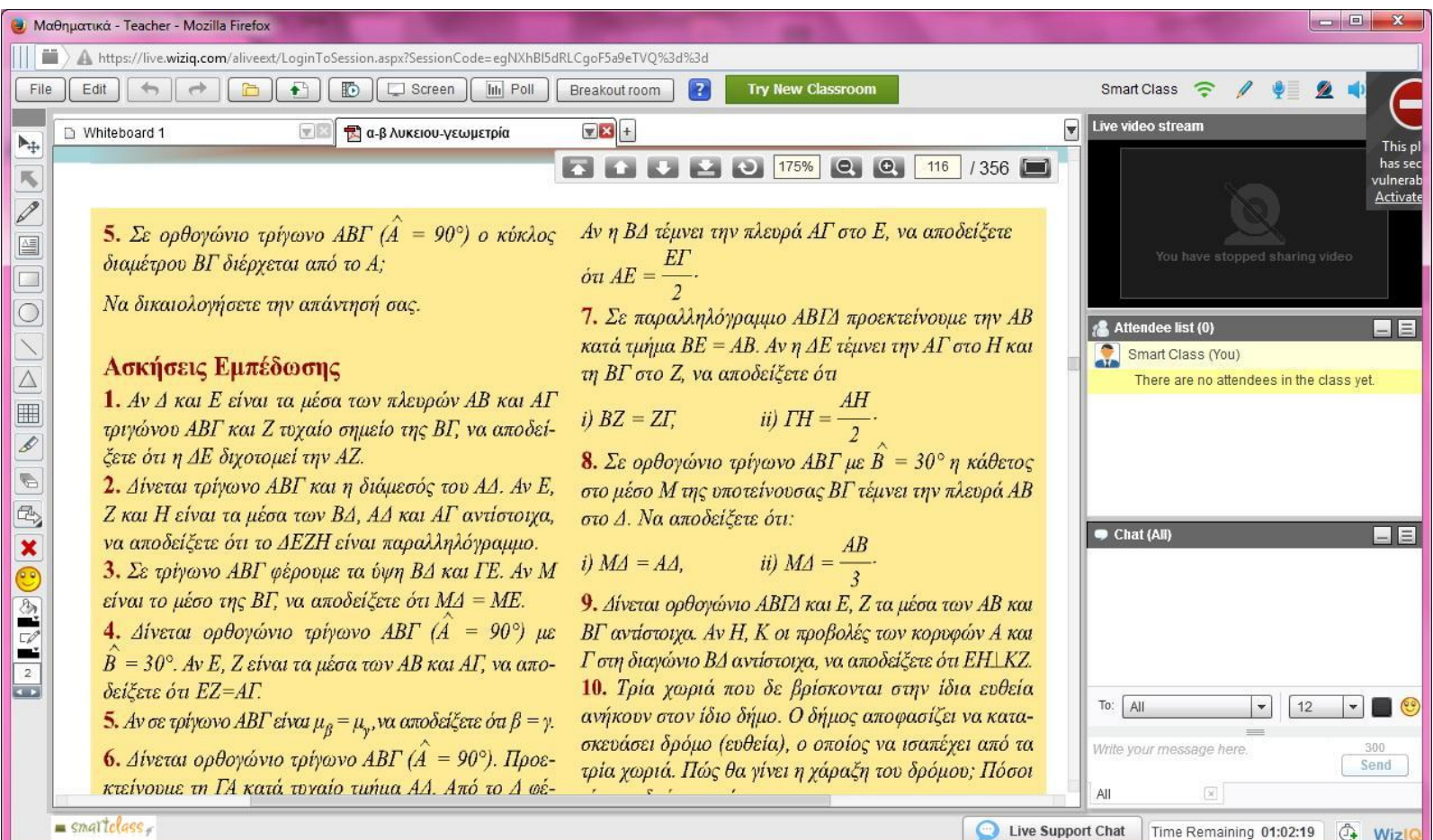

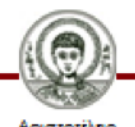

#### Επίσης μπορούν να φορτωθούν εξωτερικά αρχεία με υλικό ασκήσεων και άλλα ...

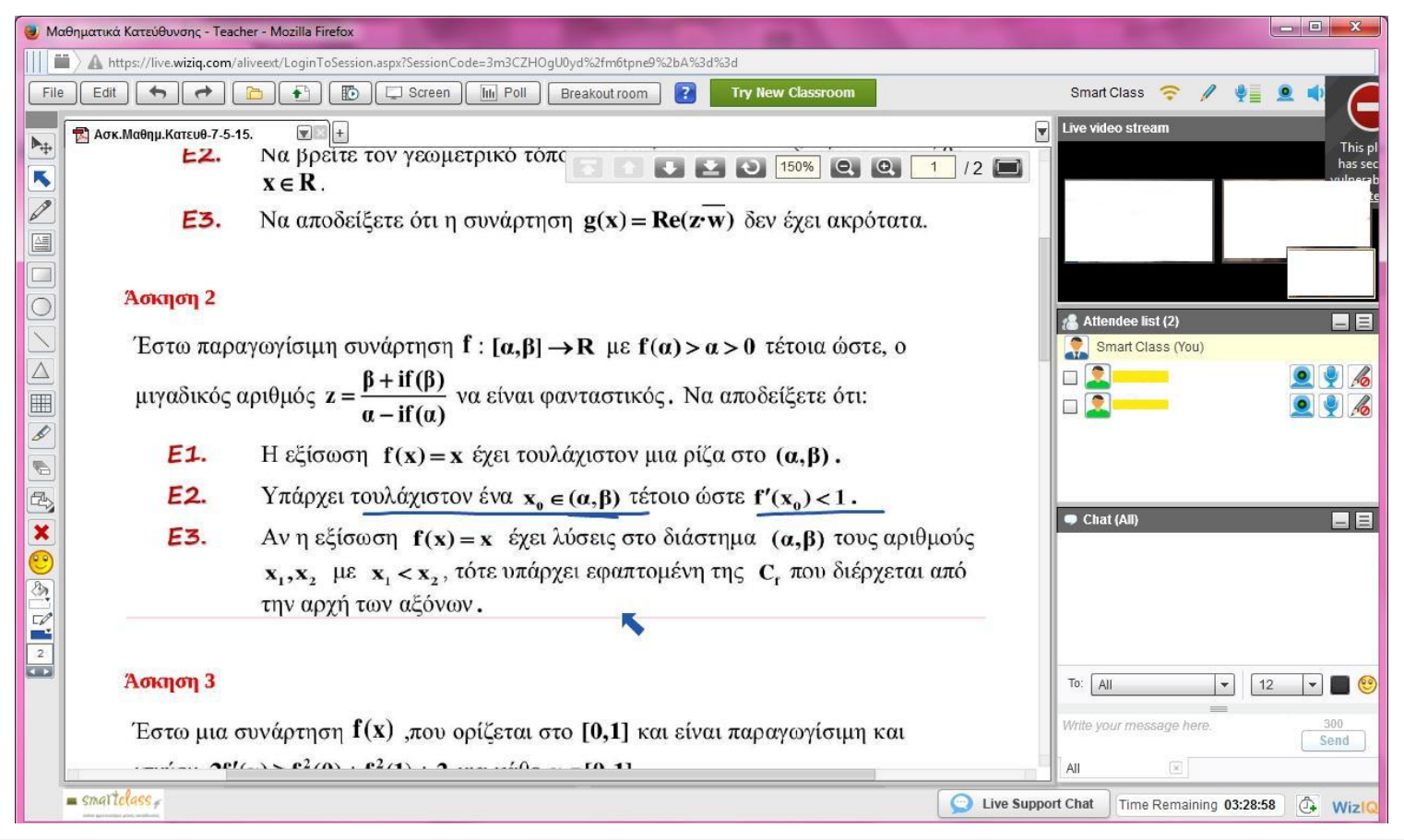

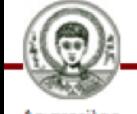

Διεπαφές Φορητών Συσκευών - Τμήμα Πληροφορικής

#### Μπορούμε να δημιουργήσουμε πολλές επιφάνειες πίνακες διδασκαλίας...

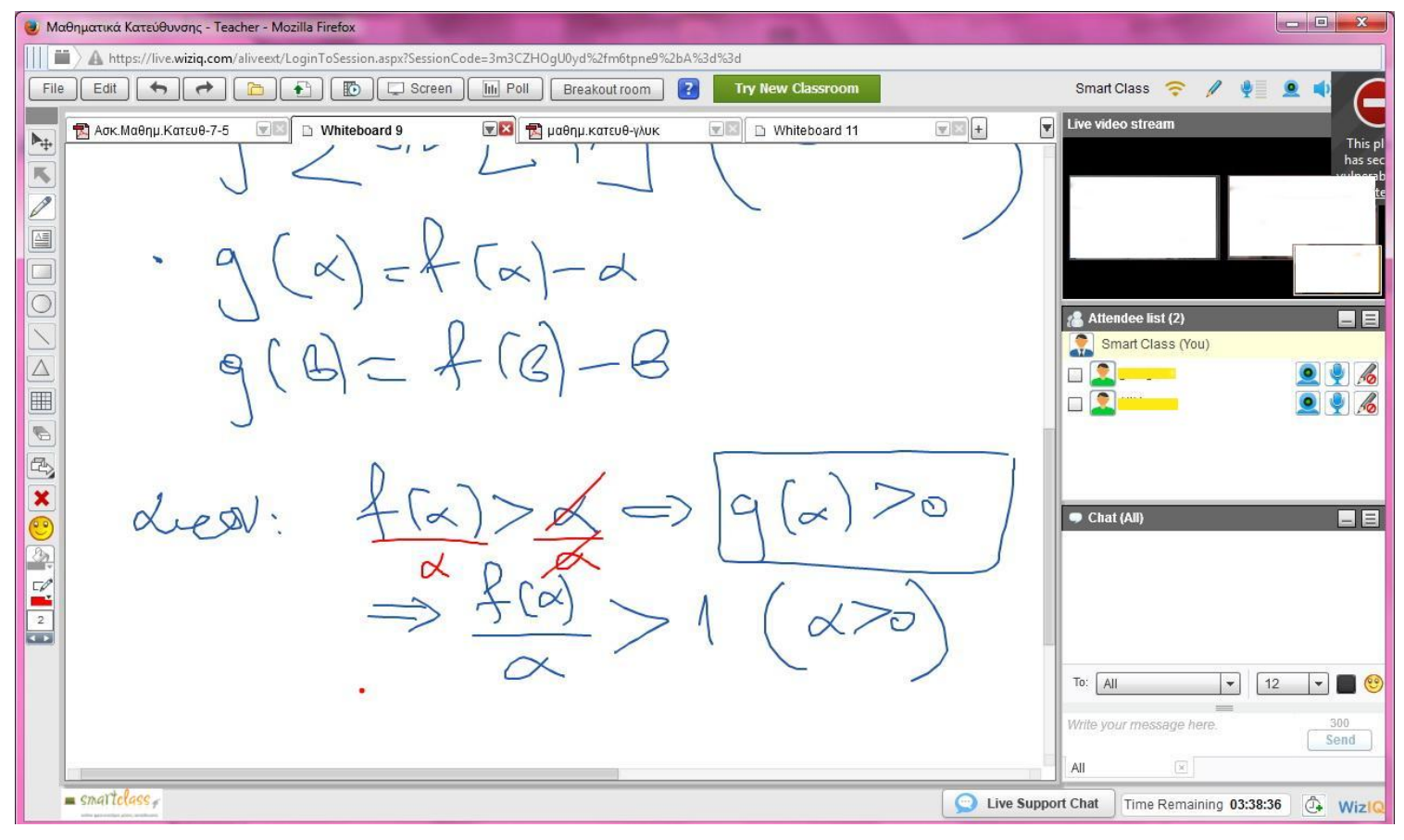

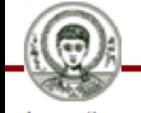

Διεπαφές Φορητών Συσκευών - Τμήμα Πληροφορικής

#### Στην επιφάνεια αυτή αναπτύσσεται το μάθημα σαν να γινόταν σε σχολικό πίνακα ...

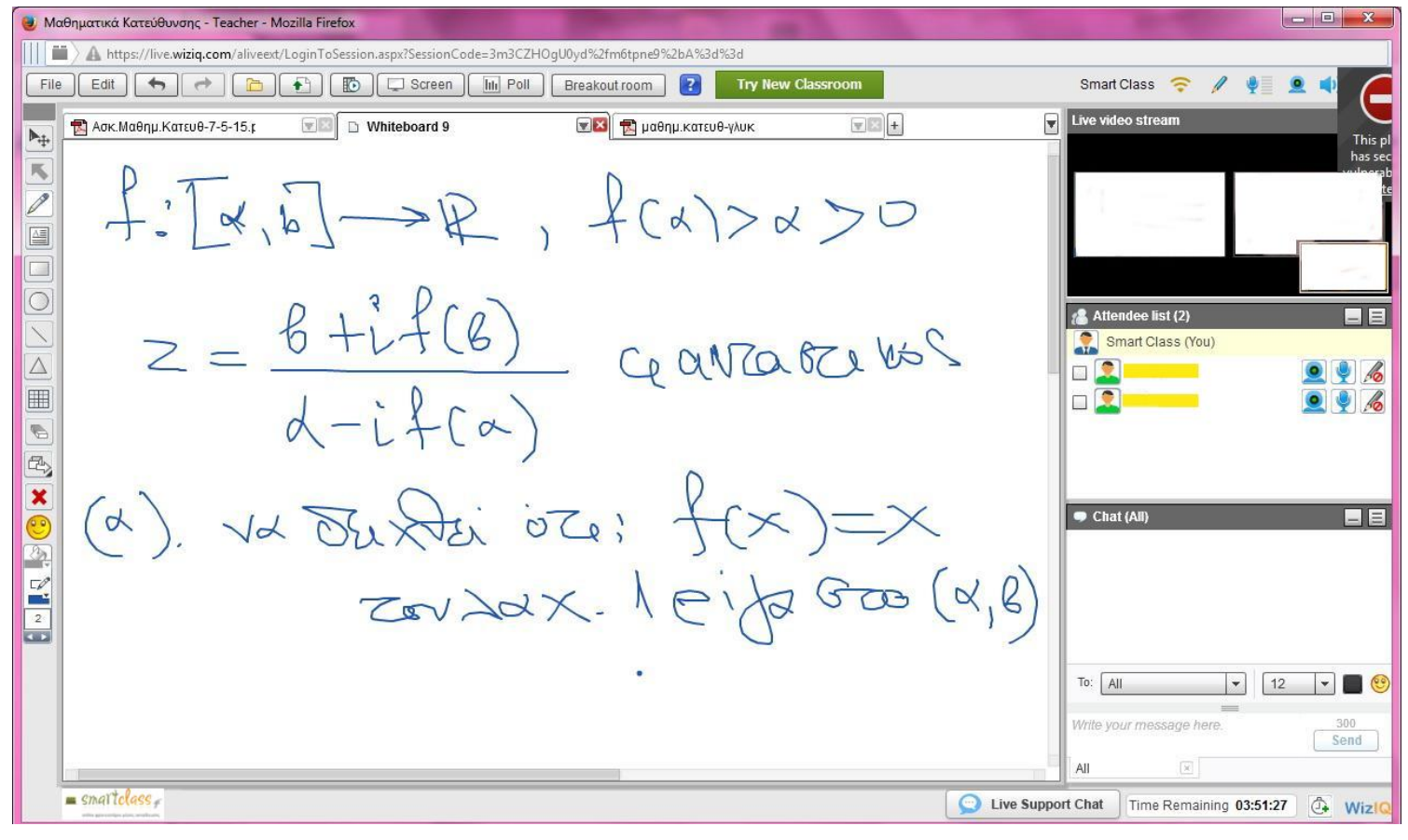

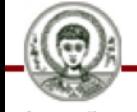

Διεπαφές Φορητών Συσκευών - Τμήμα Πληροφορικής

#### Στις παρακάτω διαφάνειες παρουσιάζονται κάποια από τα εργαλεία αυτού του ηλεκτρονικού τρόπου διδασκαλίας ...

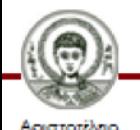

## Επικοινωνία με πολλούς μαθητές ταυτόχρονα

- Κάθε φορά που ο μαθητής θέλει να πάρει το λόγο, πατά ένα σχετικό κουμπάκι στη δική του επιφάνεια.
- Σε αυτή την περίπτωση εμφανίζεται στη γραμμή κατάστασης της επιφάνειας του καθηγητή μια ειδοποίηση με ένα "χεράκι" σηκωμένο με το όνομα του μαθητή δίπλα του.
- Τότε ο καθηγητής μπορεί να δείξει με το ποντίκι επάνω στο όνομα του μαθητή στη δεξιά στήλη, και στο αναδυόμενο παράθυρο που εμφανίζεται πατά το κουμπί "acknowledgement".

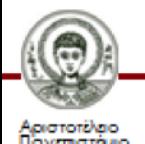

## Το εργαλείο μετακίνησης κειμένου και σχημάτων

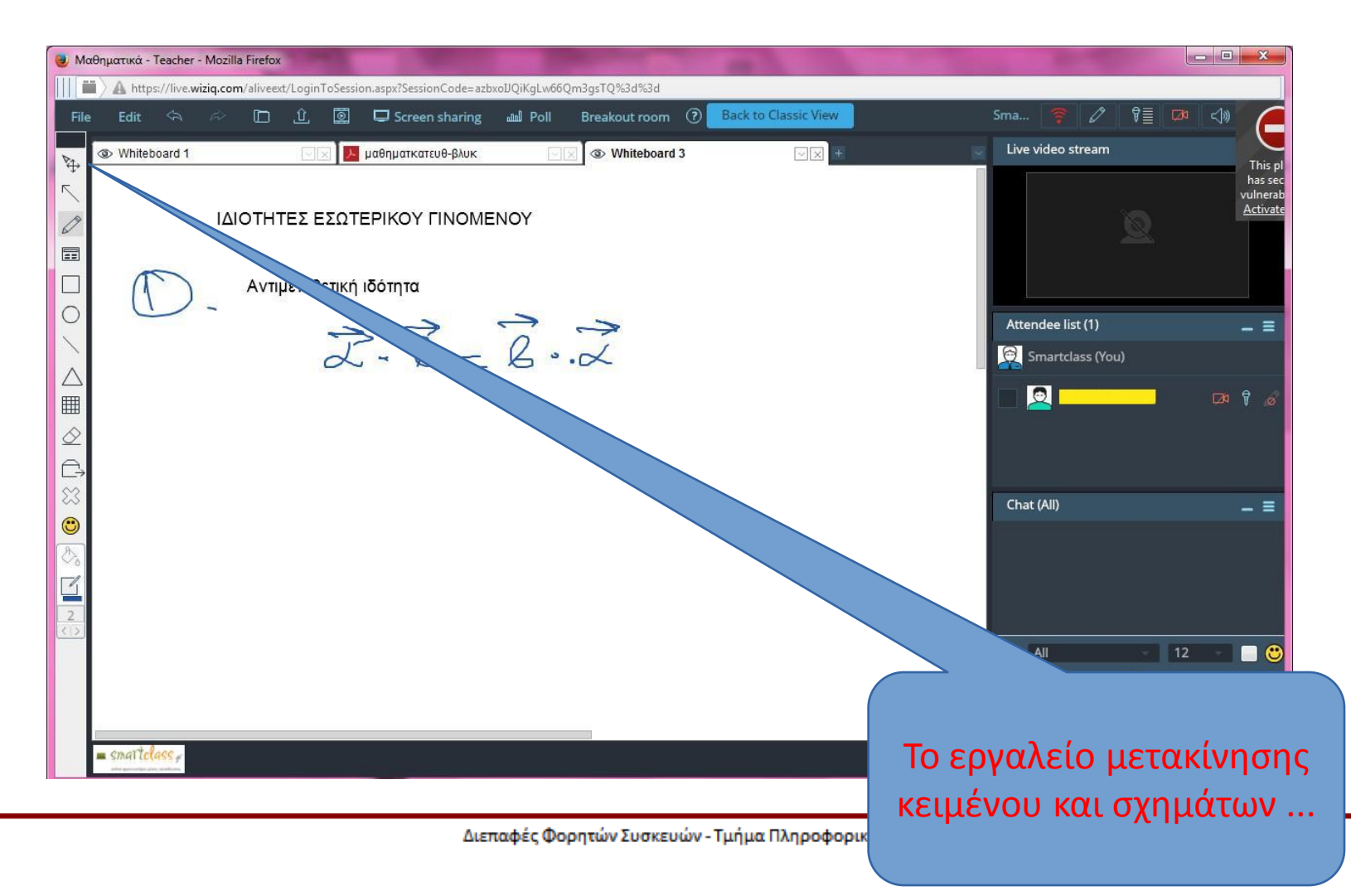

Помятотово

Το εργαλείο "δείκτη". Ο δείκτης αυτός είναι ορατός στο μαθητή ...

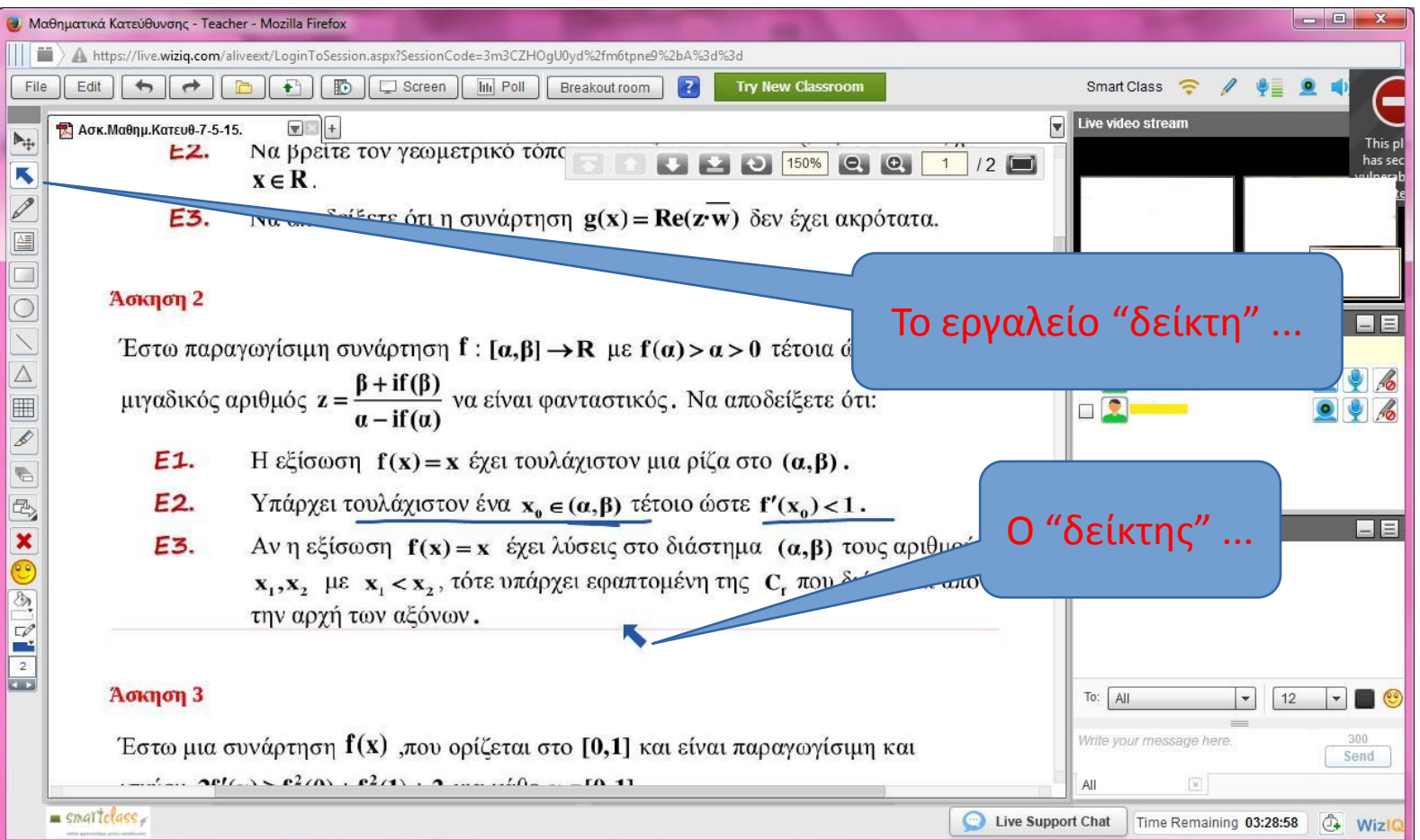

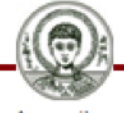

- Γο εργαλείο κειμένου
- Το εργαλείο γραφίδας του καθηγητή

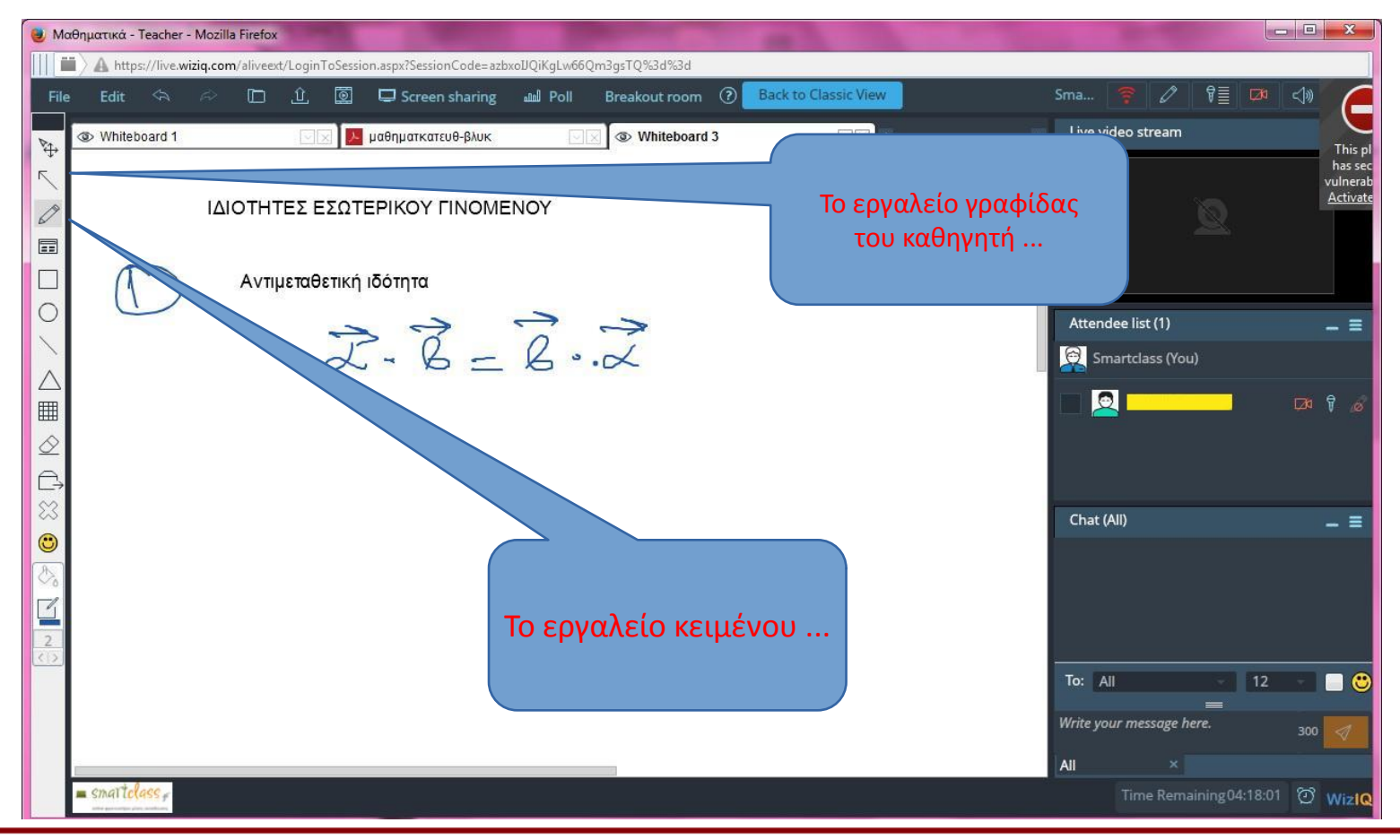

Διεπαφές Φορητών Συσκευών - Τμήμα Πληροφορικής

- Το εργαλείο σχεδίασης έτοιμων σχημάτων
- Το εργαλείο "μολύβι" για το μαθητή

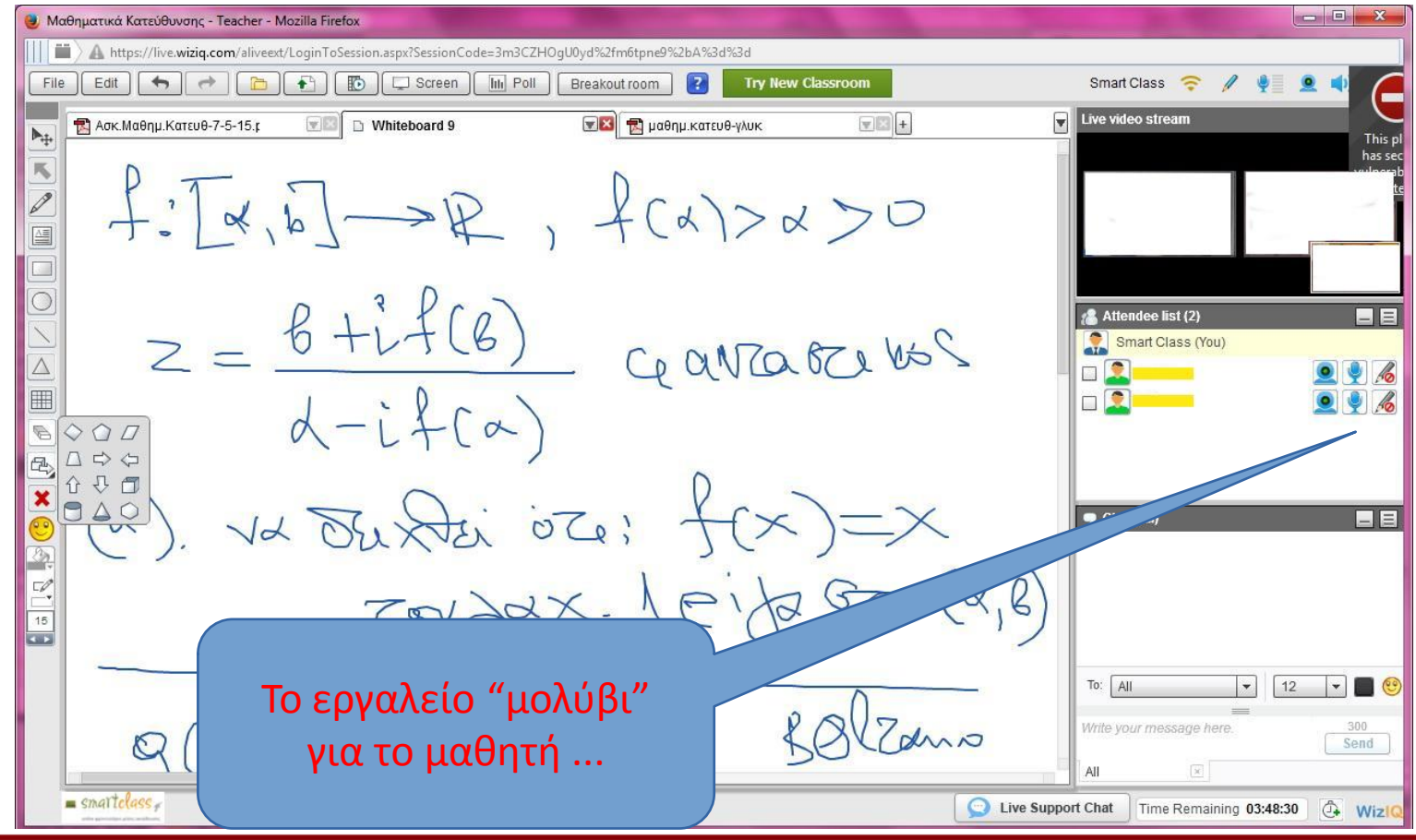

Διεπαφές Φορητών Συσκευών - Τμήμα Πληροφορικής

Το εργαλείο χάραξης ευθειών ...

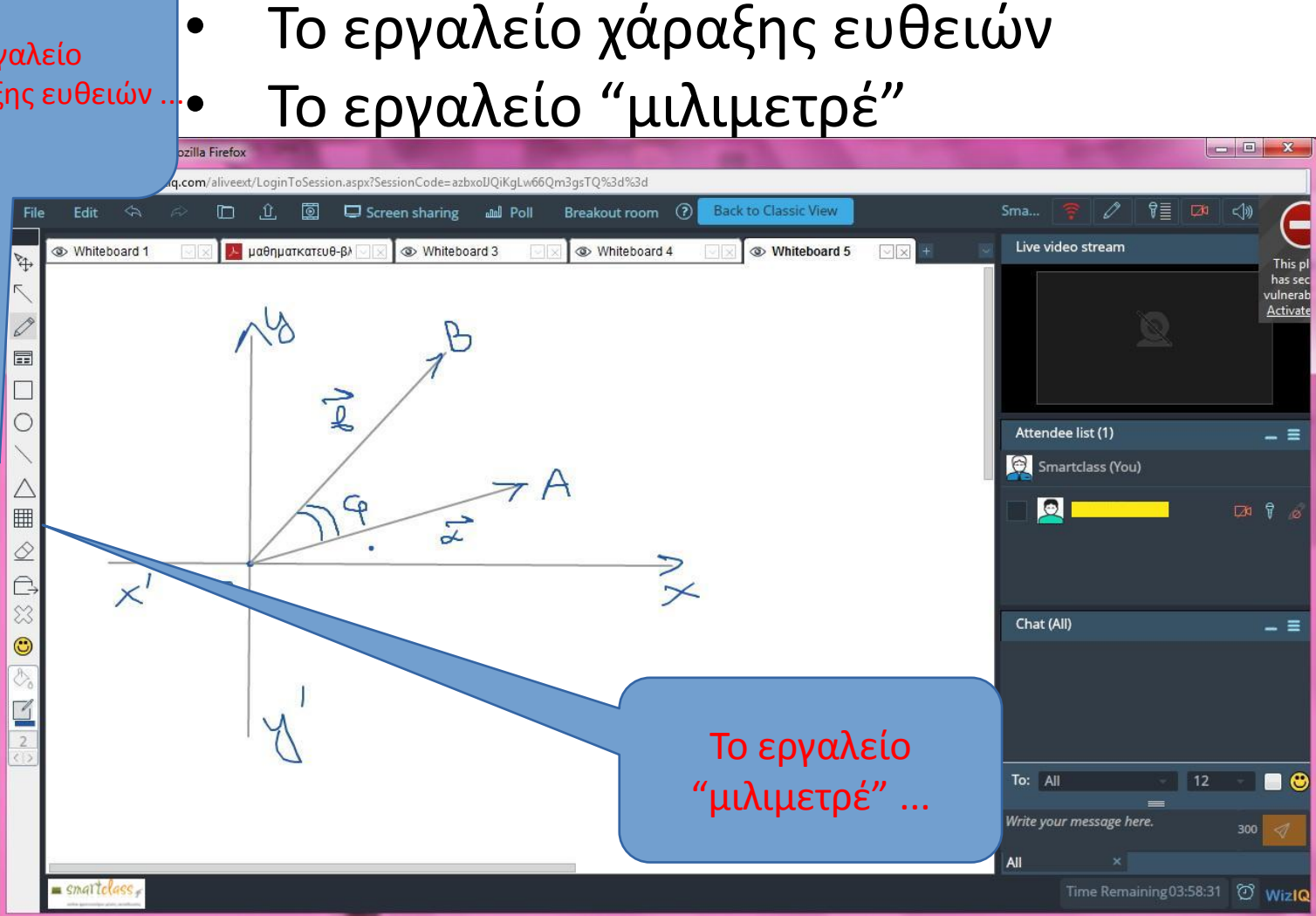

Διεπαφές Φορητών Συσκευών - Τμήμα Πληροφορικής

αιστοπίλειο Πανεπιστήμιο

Τα εργαλεία χάραξης κύκλων, παραλληλογράμμων και τριγώνων

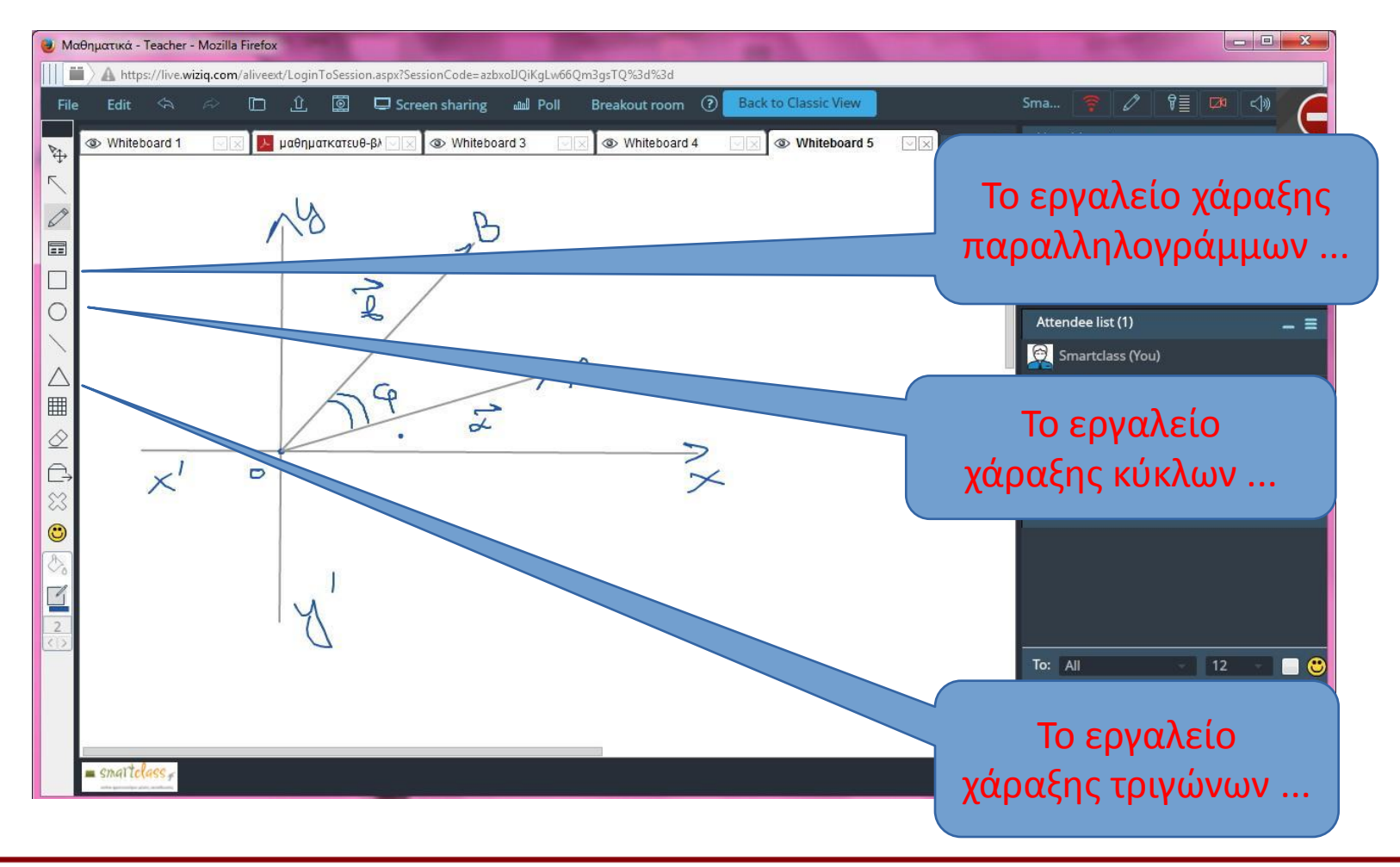

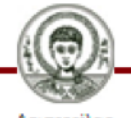

Το εργαλείο αλλαγής χρώματος για τη γραφίδα, τη χάραξη ευθειών και τη σχεδίαση έτοιμων σχημάτων

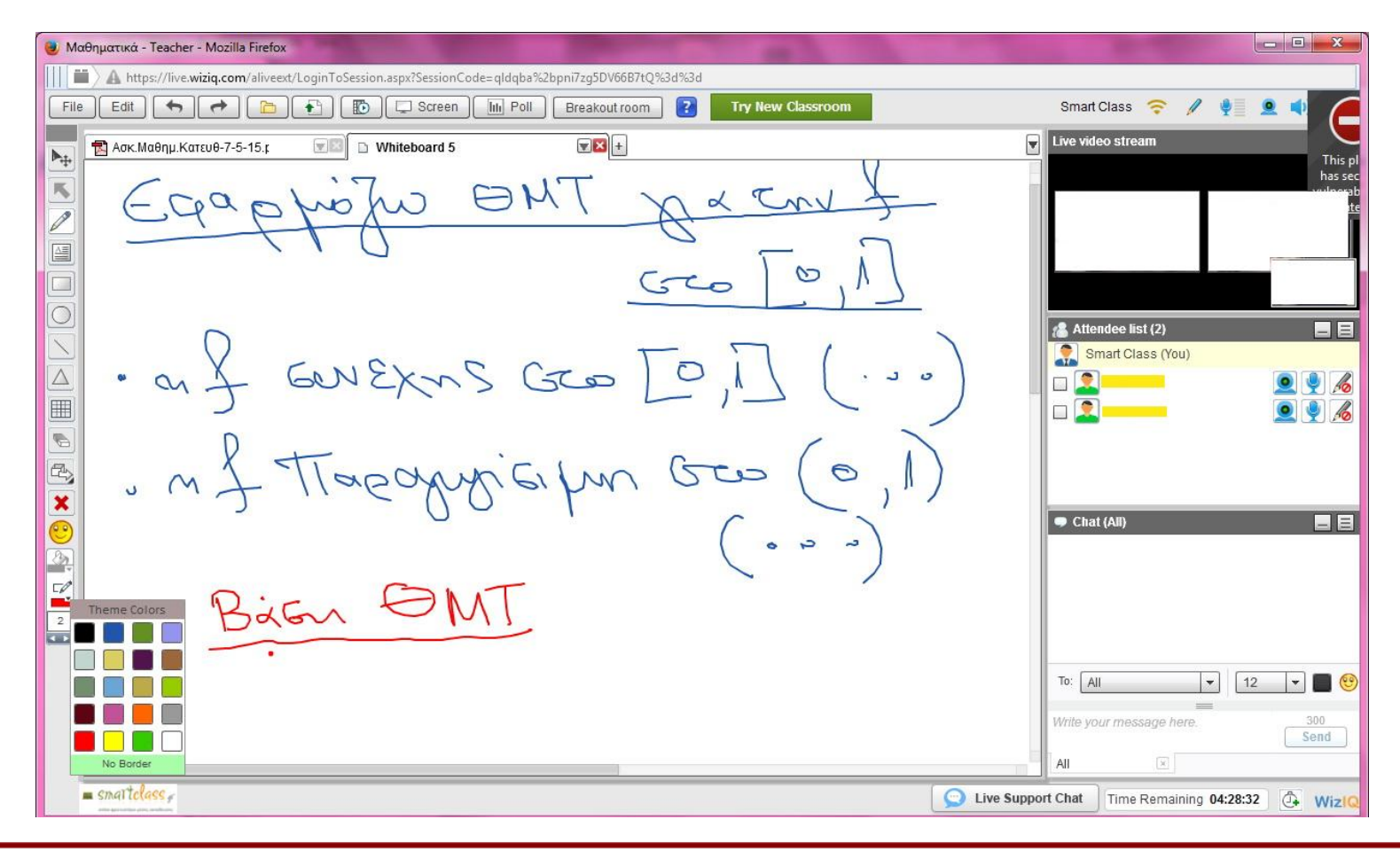

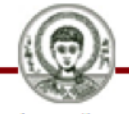

Πάνεπιστήμιο

- Το εργαλείο "γόμασ"
- Το εργαλείο "διαγραφής σχημάτων"

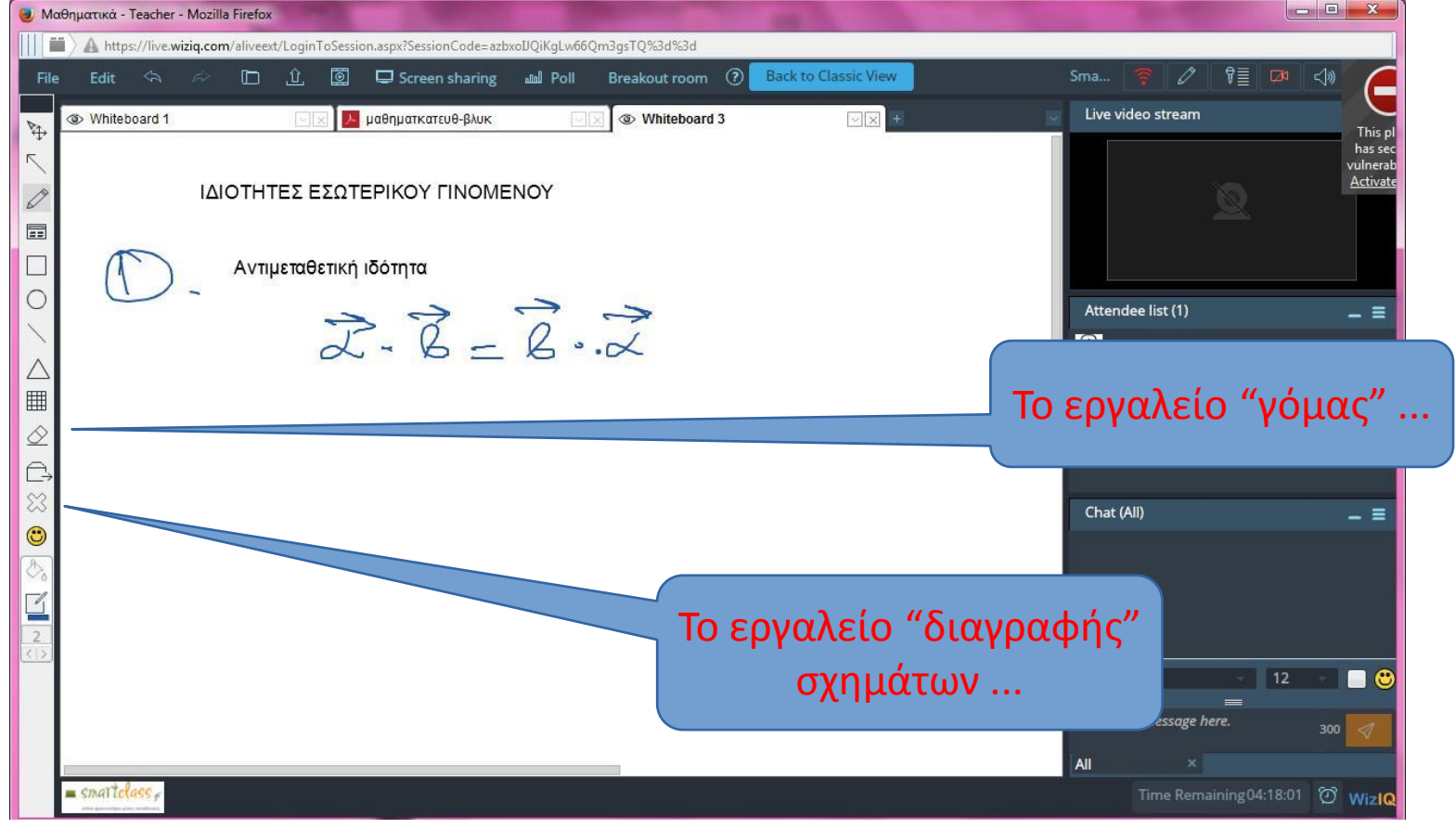

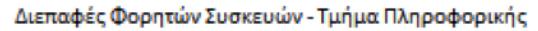

## Τα εργαλεία "undo (Ctrl-Z) - redo (Ctrl-Y)"

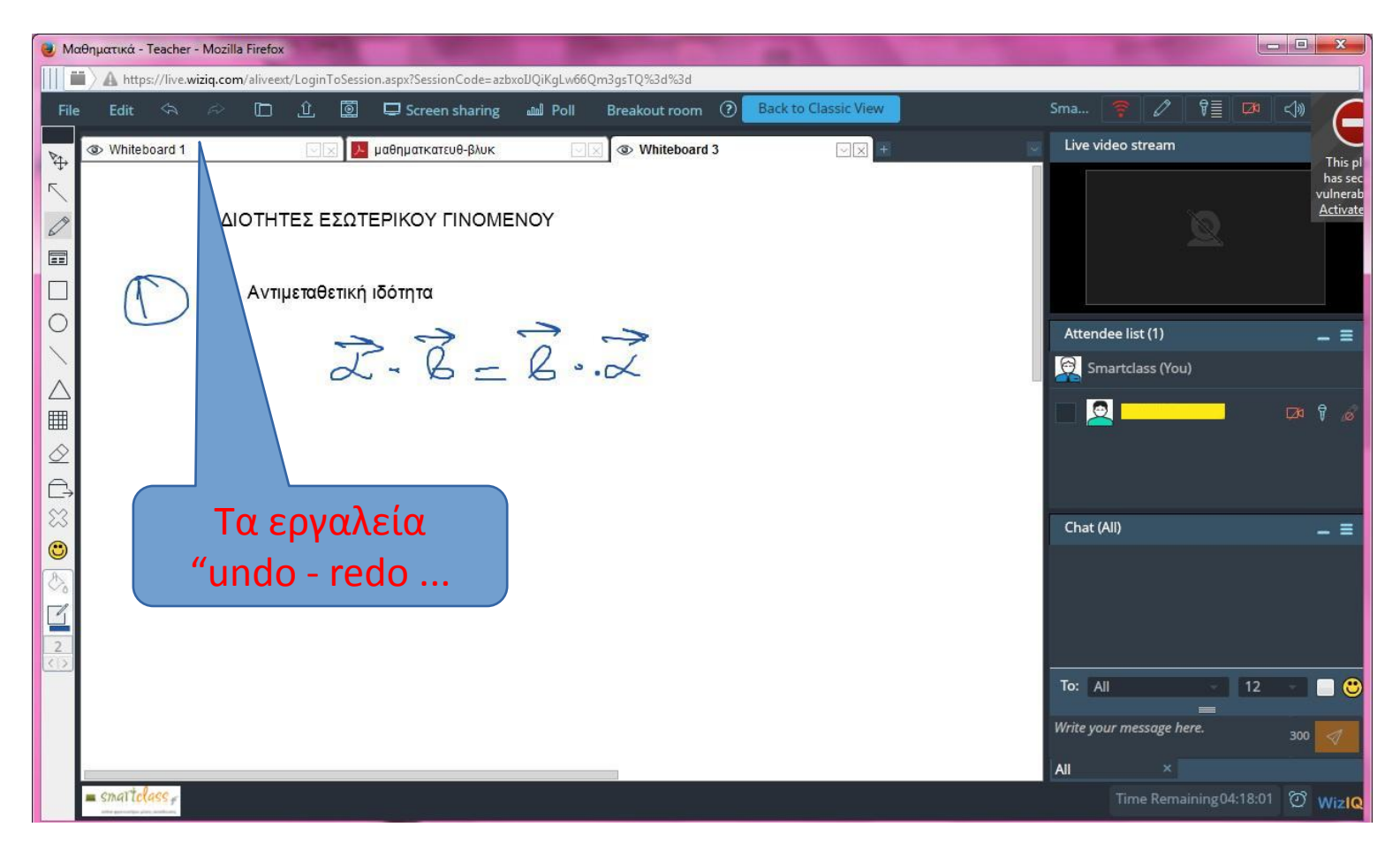

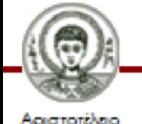

Πάνεπιστήμιο

Διεπαφές Φορητών Συσκευών - Τμήμα Πληροφορικής

Το εργαλείο "Εισαγωγής αρχείων από τη βιβλιοθήκη" Το εργαλείο "Εισαγωγής εξωτερικών αρχείων"

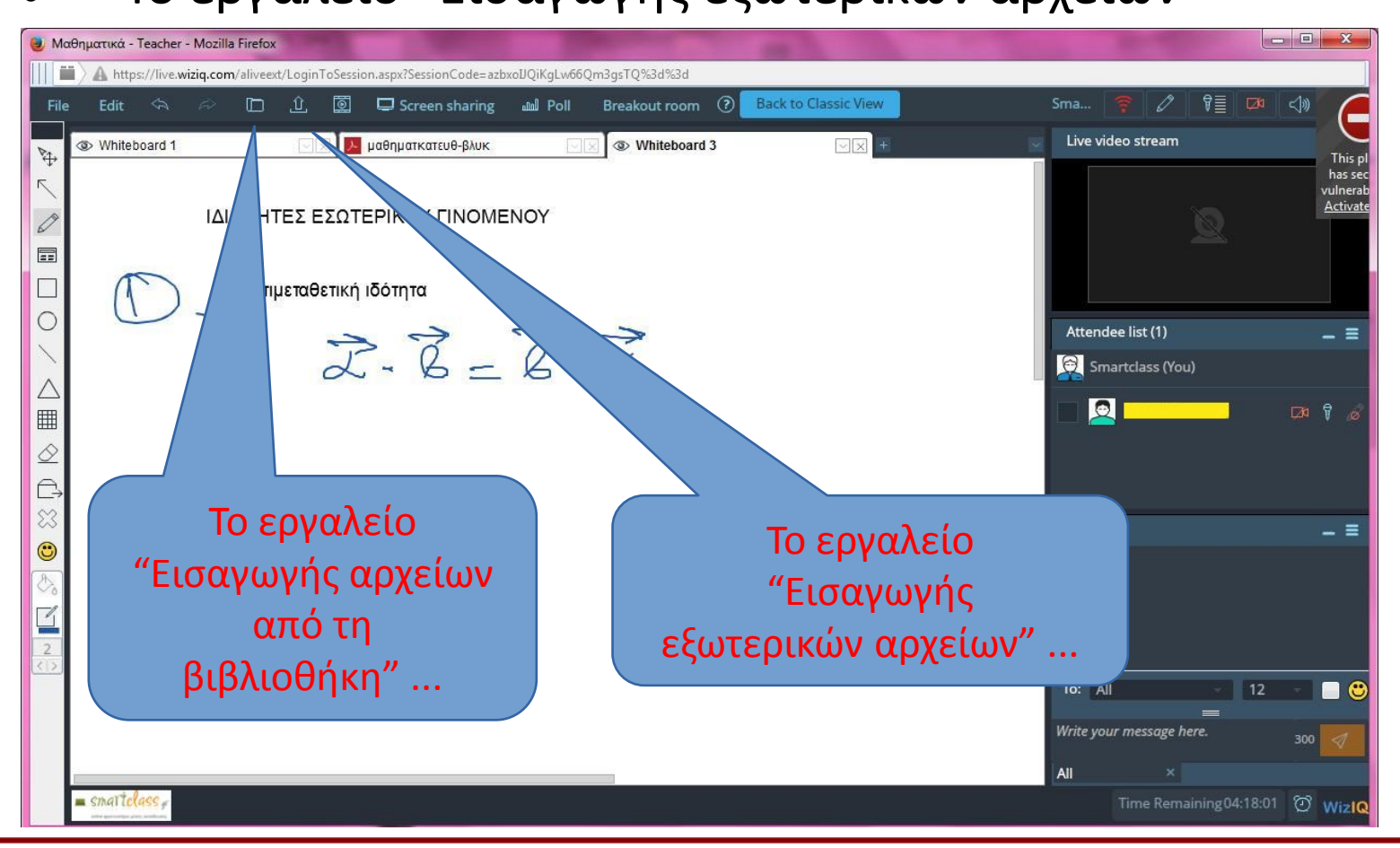

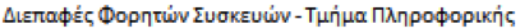

## Το εργαλείο "Εισαγωγής πολυμέσων"

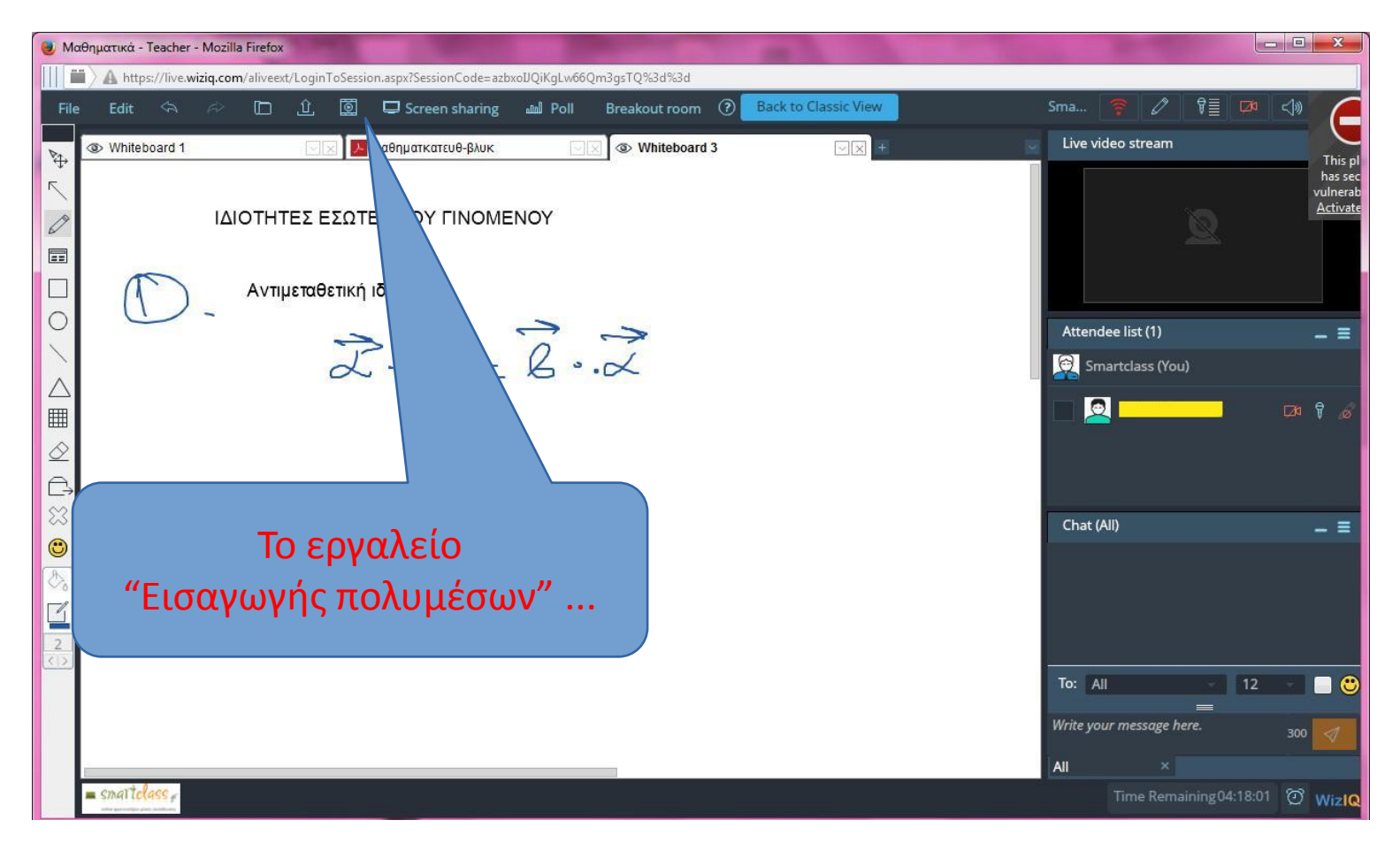

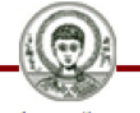

Διεπαφές Φορητών Συσκευών - Τμήμα Πληροφορικής

ειστοπίλειο Πανεπιστήμιο

Οι ασκήσεις και οι εργασίες για το σπίτι, οι οποίες ανατίθενται στους μαθητές, αφού γίνουν από αυτούς, σκανάρονται ή φωτογραφίζονται με τις κάμερες υψηλής ανάλυσης που διαθέτουν (επί των πλείστων) και αποστέλλονται μέσω email στην υπεύθυνη του φροντιστηρίου, η οποία τα αποστέλλει στον αντίστοιχο καθηγητή ...

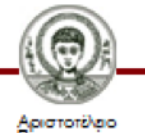

Γενικά δεν πραγματοποιείται πάντα "Recording" κατά τη διάρκεια του μαθήματος ...

Παρ' όλα αυτά υπάρχει η δυνατότητα "Recording" ολόκληρου του μαθήματος, η οποία γίνεται για τη διασφάλιση του ελέγχου της συμπεριφοράς τόσο του καθηγητή, όσο και των μαθητών.

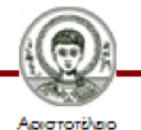

- Αν για κάποιο λόγο βγει ο καθηγητής από το μάθημα, κλίνοντας τον browser, η πλατφόρμα αποθηκεύει την τελευταία κατάσταση στην οποία βρισκόταν το μάθημα, όταν ξαναμπεί βρίσκει ανοικτά τα βιβλία, τις επιφάνειες, και ότι είχε γραφεί σε αυτές, σαν να μην είχε βγει πιο πριν...
- Ο καθηγητής οφείλει να τελειώσει πριν την έναρξη του επόμενου μαθήματος, διότι θα διακοπεί το μάθημα "απότομα" ...
- Όταν τελειώσει το μάθημα, πραγματοποιείται ο τερματισμός του μέσω κάποιου κουμπιού από το menu file.

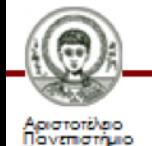

## Επίμετρο

#### Αυτές ήταν κάποιες από τις δυνατότητες αυτής της ηλεκτρονικής μεθόδου διδασκαλίας...

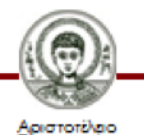

# Τέλος της 9<sup>ης</sup> Διάλεξης

#### Sources :

- Δ. Ακουμιανάκης, Επικοινωνία Ανθρώπου Υπολογιστή Μία Σύγχρονη Προσέγγιση Εκδόσεις Κλειδάριθμος, Αθήνα 2006
- S. Love, Understanding Mobile Human-Computer Interaction Elsevier - Butterworth - Heinemann 2005
- B. Schneiderman & C. Plaisant, Designing the User Interface: **Strategies for Effective Human-Computer Interaction** 5<sup>th</sup> Edition, Pearson, 2009
- J. Preece, Y. Rogers, H. Sharp, INTERACTION DESIGN beyond Human-Computer Interaction 4<sup>th</sup> Edition, John Wiley & Sons, 2015

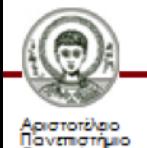

# **Σημείωμα Αναφοράσ**

Copyright Αριστοτέλειο Πανεπιστήμιο Θεσσαλονίκης, «Διεπαφές Φορητών Συσκευών. Ενότητα 9<sup>η</sup>: Παρουσίαση της πλατφόρμας Ηλεκτρονικής Διδασκαλίας "WizIQ"».

Έκδοση: 1.0. Θεσσαλονίκη 2016.

Διαθέσιμο από τη δικτυακή διεύθυνση: <http://delos.auth.gr>

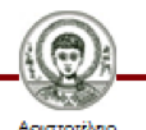

# **Σημείωμα Αδειοδότηςησ**

Το παρόν υλικό διατίθεται με τους όρους της άδειας χρήσης Creative Commons Αναφορά - Παρόμοια Διανομή [1] ή μεταγενέστερη, Διεθνής Έκδοση. Εξαιρούνται τα αυτοτελή έργα τρίτων π.χ. φωτογραφίες, διαγράμματα κ.λ.π., τα οποία εμπεριέχονται σε αυτό και τα οποία αναφέρονται μαζί με τους όρους χρήσης τους στο «Σημείωμα Χρήσης Έργων Τρίτων».

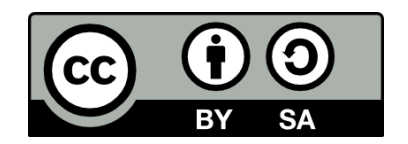

Ο δικαιούχος μπορεί να παρέχει στον αδειοδόχο ξεχωριστή άδεια να χρησιμοποιεί το έργο για εμπορική χρήση, εφόσον αυτό του ζητηθεί.

[1]<http://creativecommons.org/licenses/by-sa/4.0/>

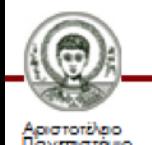